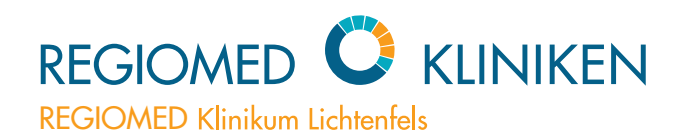

## Mediencenter für Patienten | Kurzanleitung

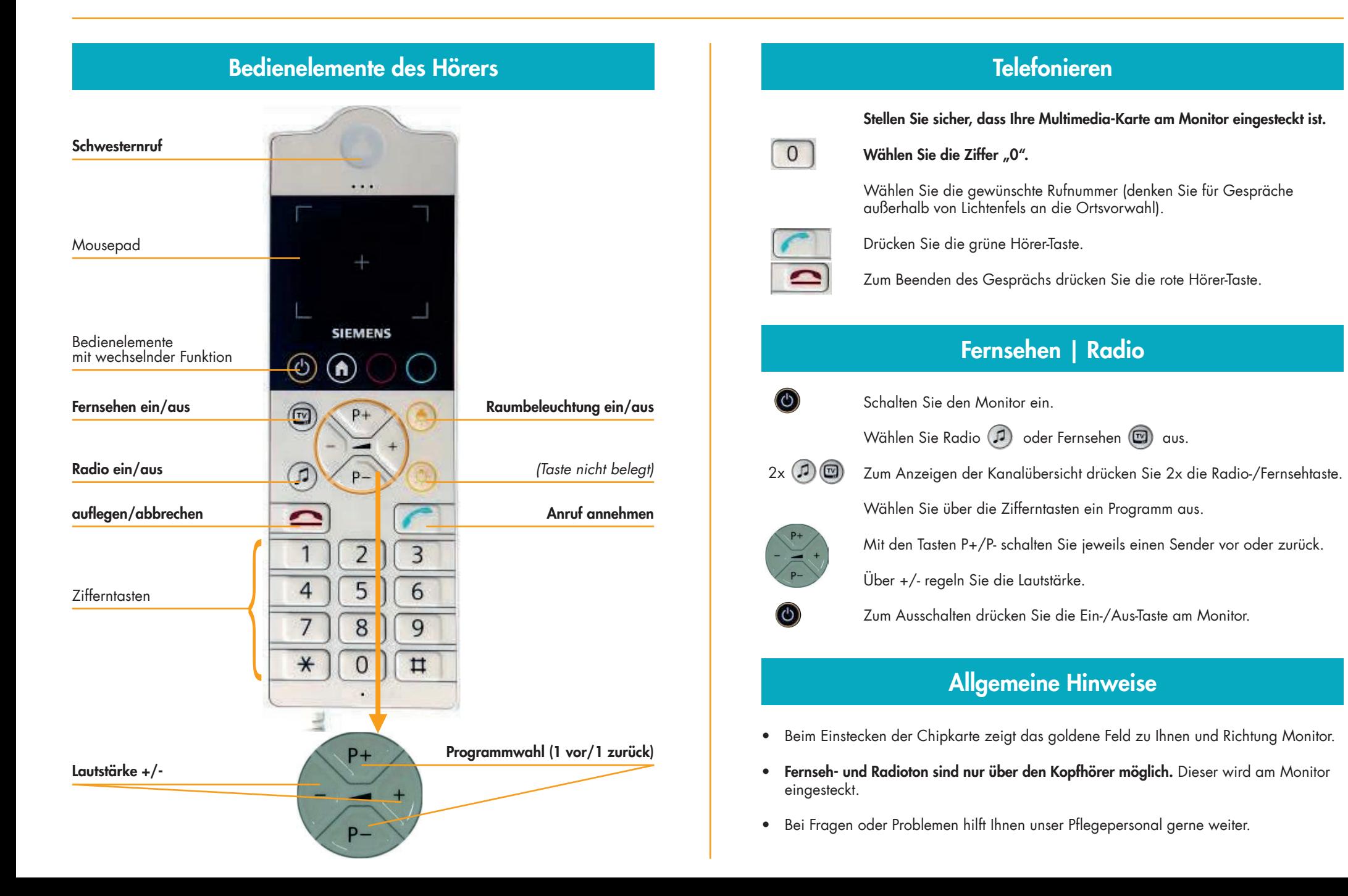

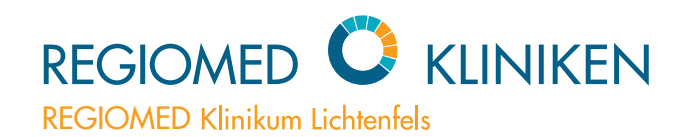

## Mediencenter für Patienten | Kurzanleitung

**Monitor** HiMed<sup>®</sup> Cockpit TLN 6600  $\rightarrow$ Herzlich Willko<br>bei HiMed®  $\sqrt{ }$  $\epsilon$ О Radio Telefon  $\overline{\mathbf{a}}$  $\mathbf{P}$  $\odot$ Spiegel Sprache  $\alpha^{\alpha}$  $\mathbf{R}$ **PA** Zusatzseite Einstellunger Mein Konto **three Tolefonoumer**  $\sigma$ **O** Hilfe 4 mill  $10:04$ 6600  $\Omega$  $\circledcirc$  $\odot \odot \odot \odot$  $\odot$  $\overline{\phantom{a}}$  $\overline{\phantom{a}}$ Home Lautstärke +/- Programm +/- Fernseher **Monitor** Radio an/aus **Telefon** 

## Multimedia-Karte | Kopfhörer Multimedia-Karte Führen Sie die Karte so ein, dass die Aufschrift "Multimedia-Karte" zu Ihnen zeigt. Kopfhörer (3,5 mm Klinkenstecker) Die Einschübe für die Multimedia-Karte und den 1 . 1 0 09 Kopfhörer befinden sich seitlich am Monitor. Bitte stellen Sie sicher, dass beide ordnungsgemäß  $\odot$   $\odot$   $\odot$ eingeführt sind.

## Touchscreen

Der Monitor verfügt über eine Touchscreen-Funktion und kann auch hierüber bedient werden. Folgen Sie einfach der Menüführung.